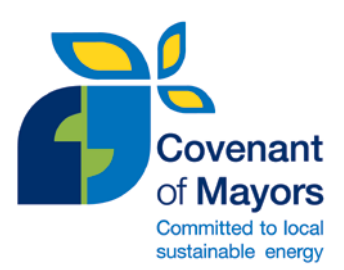

# **What has changed in the SEAP template?**

**Quick guide to the migration phase**

With the launch of the new Covenant Reporting Framework, the data previously reported by signatories in the Sustainable Energy Action Plan (SEAP) Template have been migrated to the new interface, in the new template version. This short guide aims at helping **signatories that have submitted their SEAP** in understanding the main changes that have been made in comparison to the previous template version. For detailed guidance on the new SEAP Template and Monitoring Template, please consult the **'Reporting Guidelines on Sustainable Energy Action Plan and Monitoring'** available in the [Library](http://www.eumayors.eu/Library,84.html) of the Covenant of Mayors website [\(www.eumayors.eu\)](http://www.eumayors.eu/). A PDF version of the SEAP Template and Monitoring Template highlighting the new fields and features is also available in the [Library.](http://www.eumayors.eu/Library,84.html)

## **Why to revise the SEAP template?**

The SEAP template forms today a **common reporting framework** on energy and greenhouse gas emissions for local authorities that is **unique** in Europe. The design of this common framework covers on the one hand the necessity of a **methodological 'standardisation'** and on the other hand the need of ensuring a **simple** and **flexible** reporting format. In order to address those challenges, an extensive revision of the SEAP template and associated processes has been carried out, first boosted by the feedback received from the ground, reinforced later through the involvement of a group of **practitioners** from local and regional authorities. From this consultation process, it was concluded that a more **user friendly** reporting format - with **improved automation** and provision of **on-time feedback** concerning data quality - was needed. Based on this, the SEAP template was revised in order to make it a comprehensive, sound and internally consistent framework, while preserving a certain degree of flexibility in the reporting exercise.

## **What has changed in the SEAP template?**

Some significant changes have been made on the new SEAP template. Table 1 outlines the main contentrelated changes for the different sections of the template, while Table 2 points out the new features implemented.

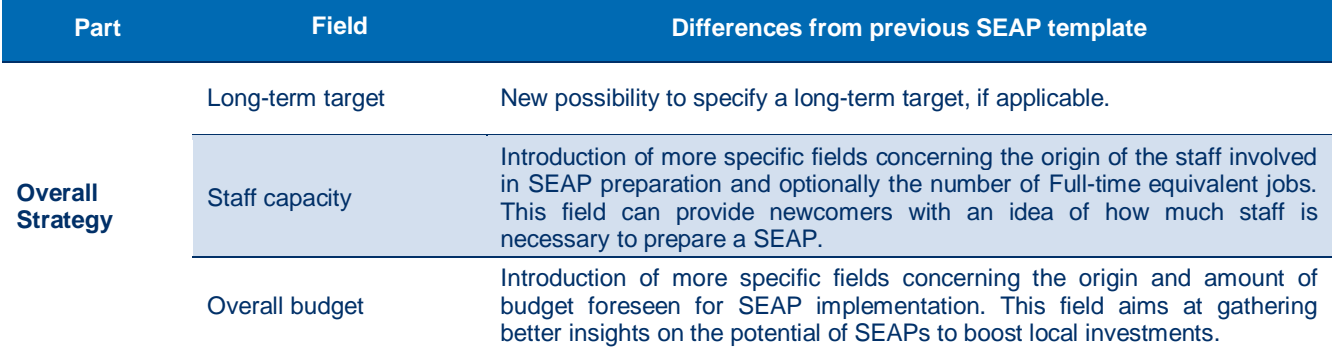

#### Table 1 – Main changes in the content of the SEAP template.

## Table 1 – Main changes in the content of the SEAP template (cont.).

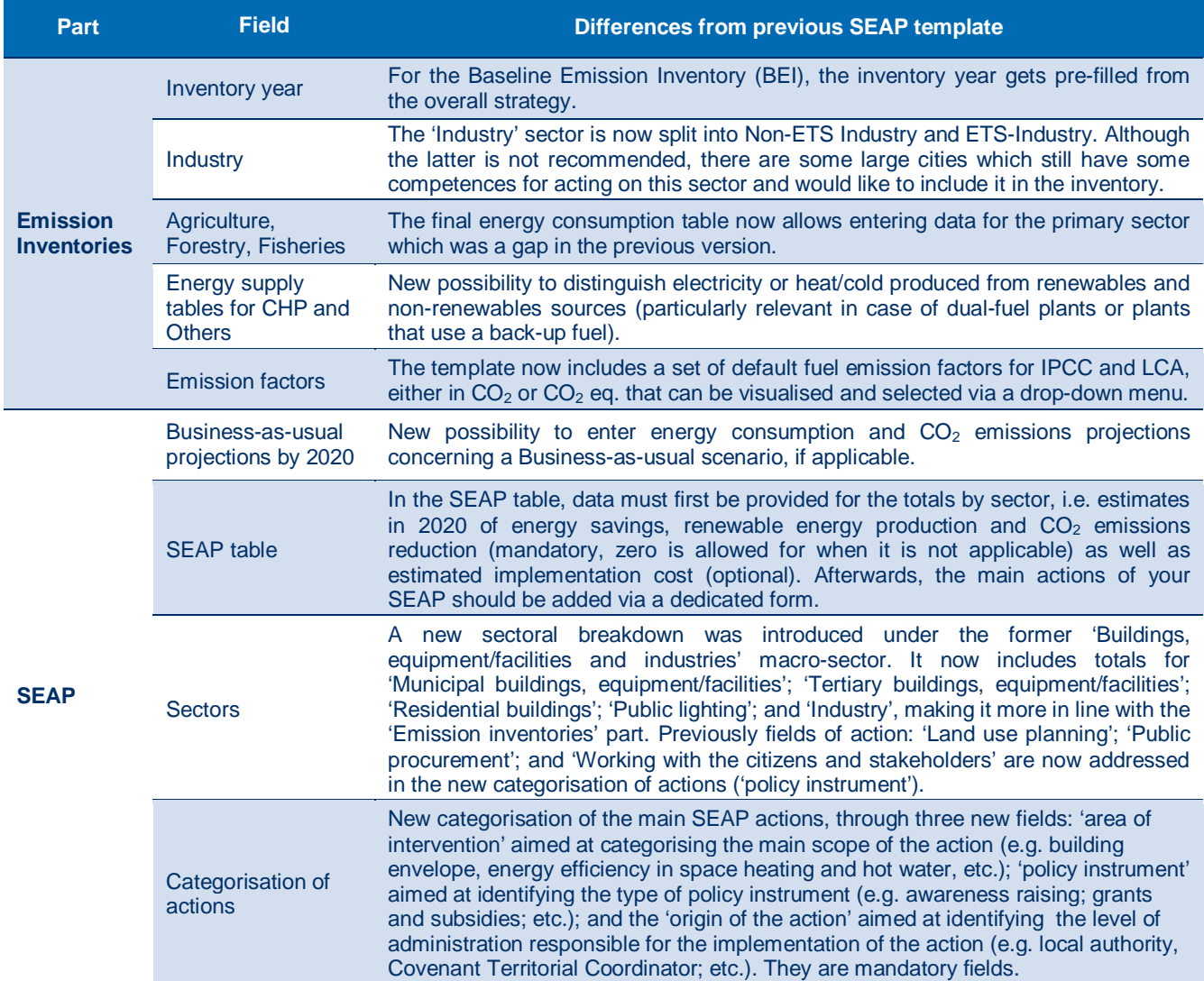

#### Table 2 – New features of the SEAP template.

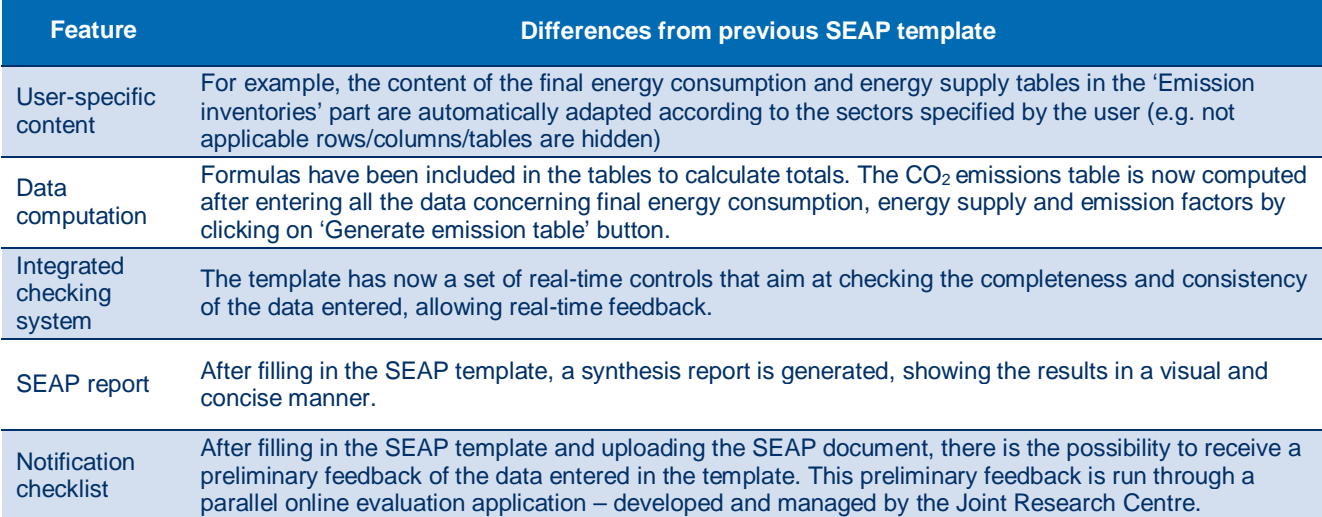

## **Do I need to go back and modify my submitted SEAP?**

No, you are not required to go back and modify your already submitted SEAP. You can go directly to complete your monitoring template and update the new fields there (see respectiv[e question](#page-3-0) below).

### **What to do if I want to modify my SEAP template?**

If you would like to carry out changes to your SEAP template, then you should go to '**My Action Plan**' and to '**Get started**' or '**Fill in SEAP template**'. However, if you navigate throughout the SEAP template please bear in mind that the new **integrated checking system** for data completeness (i.e. mandatory fields) and consistency will run. **If the notifications are not addressed, then you will not be able to save your template**. You will need to check all the notifications displayed at the top of each part and address the listed issues, so that you can successfully save your template.

You should also be aware that the former Table C.  $CO<sub>2</sub>$  emissions of the previous version of the template is now automatically calculated based on final energy consumption, energy supply and emission factors data provided. If you do not wish to change your previously inputted CO<sub>2</sub> emissions data, do not click on 'Generate emission inventory'. Otherwise, your previous data will be lost in an irreversible manner.

Table 3 lists the new fields in the SEAP part of the template that you should pay particular attention.

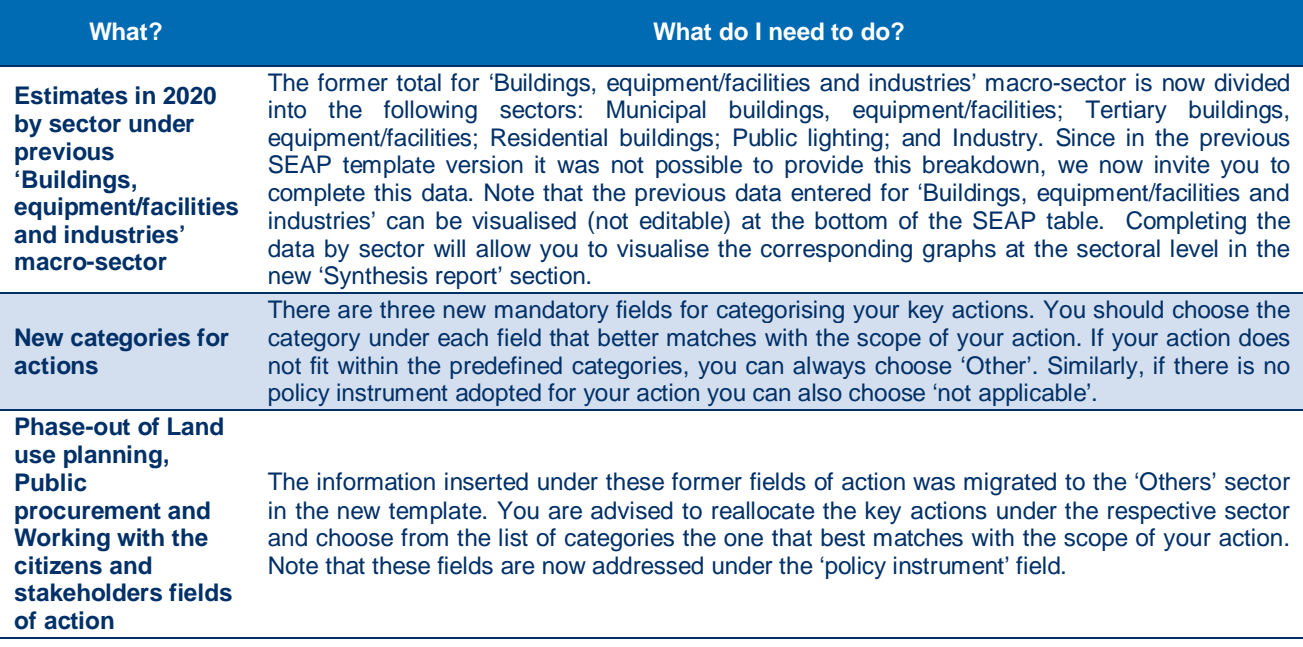

Table 3 – Recommendations for completing the new fields of the SEAP part of the SEAP template.

# <span id="page-3-0"></span>**Should I update my SEAP before starting filling in the monitoring template?**

The monitoring template is **pre-filled** with the information you entered in your submitted SEAP template, particularly the 'Overall Strategy' and 'SEAP' parts. For the Monitoring Emission Inventory, there are a few pre-filled fields, since the emission inventory basically consists in reporting new data for a different year.

This means that **if you choose to edit your SEAP template before adding a new monitoring template**, then the information will appear **pre-filled** in your monitoring template. However, you can also opt to **complete only the information in the monitoring template**, but in this way the **information will not be updated backward in your SEAP template**. The pre-filling function only works in one single direction, i.e. from the SEAP template to the first monitoring template; from the first monitoring template to the second monitoring template and so on.

If you edit your SEAP template whereas you have already started filling a monitoring template, then the monitoring template that is active will not get pre-filled with those changes. Therefore, before creating a new monitoring template, please ensure that you have carried out all the desired changes in your SEAP template.

Please also note that if you change your SEAP template after submitting a monitoring template, then the modifications made in your SEAP will not be propagated to the submitted and further monitoring templates. The system always takes the latest monitoring template submitted for the pre-filling of the next template.

## **Where can I find my old SEAP template?**

During the migration phase, it was made an archive of your SEAP template in the former version. To visualise this archive, log in to the Covenant extranet at [http://www.eumayors.eu/sign-in\\_en.html](http://www.eumayors.eu/sign-in_en.html) with your personal identifiers and go to 'My account' > 'My local authority' and scroll down until 'Archives'. There, you will find the archive named **'SEAP template in previous format at migration stage 15 May 2014'**. Please note that the old version of the template is available on read-only mode for consultation purposes. All the data of the old template has been migrated to the new one.

Covenant of Mayors Office Published in June 2014 [www.eumayors.eu](http://www.eumayors.eu/) Helpdesk: [info@eumayors.eu](mailto:info@eumayors.eu)

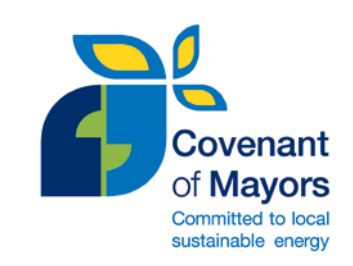